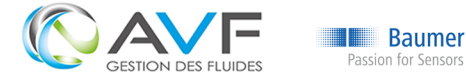

# **FlexProgrammer 9701**

**Utilisation à partir d'un ordinateur, alimentation par la porte USB**

**Utilisation à distance, alimentation par un accu**

**Logiciel facile d'emploi avec menus aides**

**Configuration des modules suivants:**

**Séries CPX Séries Pxxx FlexView FlexBar 3431 FlexBar HRT FlexTop 22xx FlexTemp 23xx CleverLevel LFFS, LBFS, LBFx, PL20 TE2 TER8 PT20 CombiPress PFMx CombiTemp TFRx CombiLyz AFIx CombiView DFON**

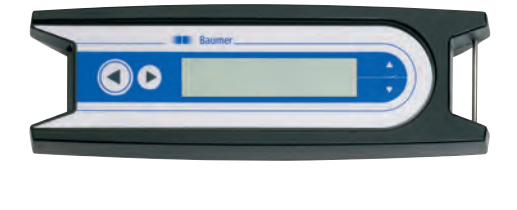

**Description**

Le FlexProgrammer 9701 est l'outil attitré pour tous les modules Baumer cités ci-dessus.

Le FlexProgrammer est principalement utilisé avec un ordinateur standard possédant une prise USB qui lui fournira l'alimentation nécessaire pour son fonctionnement.

De plus le FlexProgrammer peut être déconnecté de l'ordinateur pour être utilisé "in situ" pour afficher et re-configurer les modules Baumer. Dans ce cas le FlexProgrammer est alimenté directement par son accu interne. Grâce à l'écran d'affichage LC, l'utilisateur est en mesure de vérifier la configuration actuelle du module.

Le logiciel est basé sur une technologie fichier-FDT et chaque module posséde un driver basé sur un outil d'exploitation DTM.

Le kit universel de logiciel dénnomé FlexProgram, contenant des menus d'aide, s'installe et s'utilise trés facilement.

Si le client préfere utiliser un logiciel fichier-FDT, tous les DTM peuvent être executés par ce logiciel.

L'utilisateur peut conserver la configuration sélectionée dans un fichier de son choix.

Possibiltée également d'imprimer les documents.

La fonction "mesure" dans le FlexProgram permet facilement à l'utilisateur de visualiser des valeurs dans un circuit test.

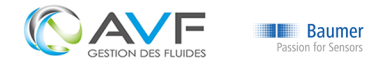

# **Données techniques**

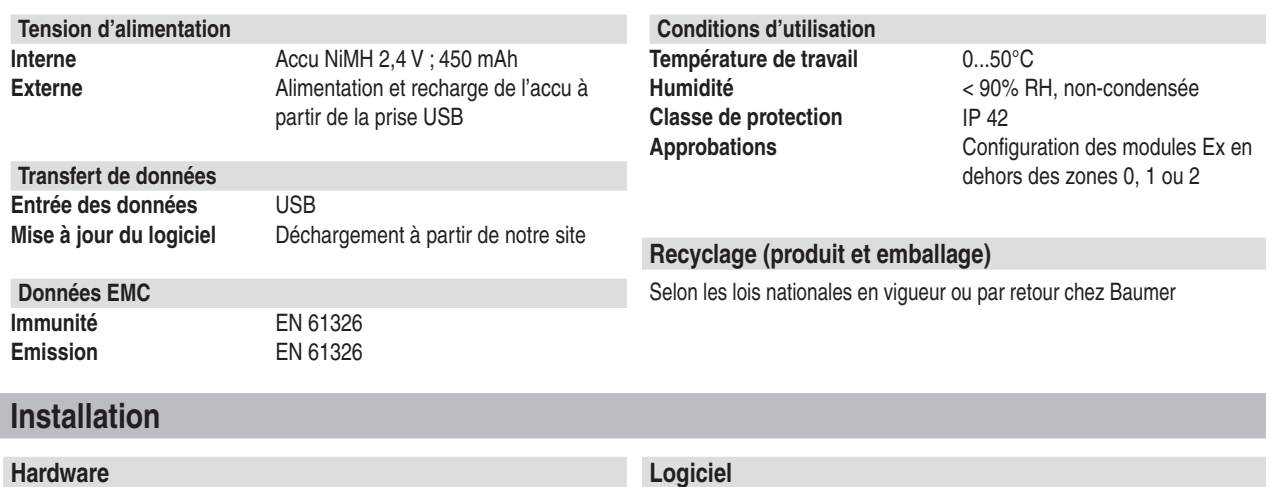

Le FlexProgrammer 9701 requiére un driver spécial USB pour pouvoir fonctionner.

Il est important de respecter scrupuleusement les instructions d'installation.

ATTENTION : Le FlexProgrammer n'a pas d'approbation pour être utilisé à l'interieur des zones à risques d'explosion, zone 0 et 1.

## **Codes de commande - FlexProgrammer 9701**

### **FlexProgrammer 9701 Type no. 9701-0001**

**FlexProgrammer** Câble avec pince de crocodile Câble entre FlexProgrammer et fiche M12 4 pôles pour ex. LFFS, LBFS Câble entre FlexProgrammer et fiche M12 pour TE2 Câble USB

#### **Extra câble**

Câble entre FlexProgrammer et fiche M12 pour TE2 Câble entre FlexProgrammer et fiche M12 4 pôles pour ex. LFFS, LBFS Câble USB Câble avec pince de crocodile Câble entre FlexProgrammer et connecteur Fischer Type no. 9701-8012

# **Exemple d'application - Configuration de FlexTop 2202**

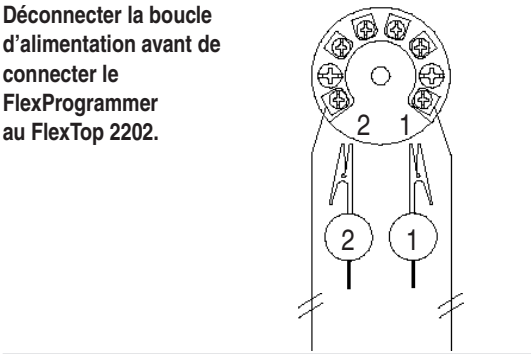

Appuyer simultanément (la flèche horizontale) pendant 5 secondes pour réinitialiser le programme.

**FlexProgrammer 9701**

Type no. 9701-8002 Type no. 9701-8005 Type no. 9701-8010 Type no. 9701-8011

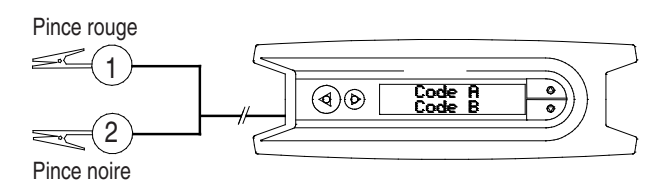

Logiciel FlexProgram peuvent être déchargés sur notre site.

Nota: Température ambiante de 0...50°C

#### **Réinitialisation Menu FlexProgrammer 9701**

Appuyer  $\uparrow \downarrow$  simultanément (la flèche verticale) pour enter le Le menu Flexprogrammer 9701

- Appuyer  $\uparrow$  ou  $\downarrow$  pour parcourir le menu
- Appuyer  $\leftarrow$  pour avoir accès au menu courant
- Appuyer  $\rightarrow$  pour retourner au menu précédent